### Dizüstü Bilgisayar Turu Kullanıcı Kılavuzu

© Copyright 2009 Hewlett-Packard Development Company, L.P.

Bluetooth, mülkiyeti marka sahibine ait olan ve Hewlett-Packard Company tarafından lisansla kullanılan bir ticari markadır. SD Logosu marka sahibinin ticari markasıdır. Microsoft ve Windows, Microsoft Corporation şirketinin ABD'de kayıtlı ticari markalarıdır.

Bu belgede yer alan bilgiler önceden haber verilmeksizin değiştirilebilir. HP ürünleri ve hizmetlerine ilişkin garantiler, bu ürünler ve hizmetlerle birlikte gelen açık garanti beyanlarında belirtilmiştir. Bu belgede yer alan hiçbir şey ek garanti oluşturacak şeklinde yorumlanmamalıdır. HP, işbu belgede yer alan teknik hatalardan veya yazım hatalarından ya da eksikliklerden sorumlu tutulamaz.

Birinci Basım: Haziran 2009

Belge Parça Numarası: 533485-141

#### **Ürün bildirimi**

Bu kullanıcı kılavuzunda çoğu modelde ortak olan özellikler açıklanmıştır. Bazı özellikler bilgisayarınızda bulunmayabilir.

### **Güvenlik uyarısı bildirimi**

**UYARI!** Isı nedeniyle yaralanma veya bilgisayarın aşırı ısınma ihtimalini azaltmak için, bilgisayarı doğrudan dizinize koymayın veya bilgisayarın hava deliklerini kapatmayın. Dizüstü bilgisayarı yalnızca sağlam ve düz bir yüzeyde kullanın. Bitişikte duran isteğe bağlı yazıcı gibi başka sert bir yüzeyin veya yastık, halı ya da giysi gibi yumuşak yüzeylerin hava akımını engellememesine özen gösterin. Ayrıca AC adaptörün deriye veya yastık, halı, giysi gibi yumuşak yüzeylere temas etmemesine özen gösterin. Bilgisayar ve AC adaptörü, International Standard for Safety of Information Technology Equipment (IEC 60950) (Bilgi Teknolojisi Donanımlarının Güvenliği için Uluslararası Standart) tarafından kullanıcının temas edeceği yüzeylerin sıcaklıkları için konan sınırlara uygundur.

# *İçindekiler*

#### 1 Donanımı belirleme

#### 2 Bileşenler

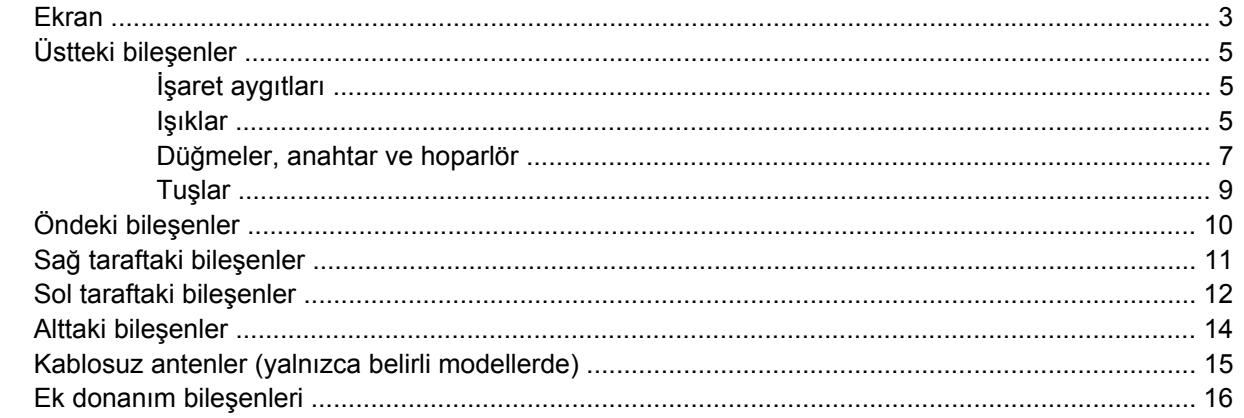

#### 3 Etiketler

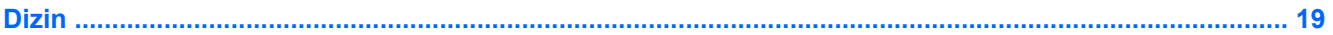

# <span id="page-6-0"></span>**1 Donanımı belirleme**

Bilgisayarda yüklü donanımların listesini görmek için aşağıdaki adımları uygulayın:

- **1. Başlat > Bilgisayar > Sistem özellikleri**'ni seçin.
- **2.** Sol bölmede, **Aygıt Yöneticisi**'ni tıklatın.

Ayrıca, Aygıt Yöneticisi'ni kullanarak donanım ekleyebilir veya aygıt yapılandırmalarını değiştirebilirsiniz.

**NOT:** Windows® sisteminde bilgisayarınızın güvenliğini artırmak için Kullanıcı Hesabı Denetimi özelliği de bulunur. Yazılımları yüklemek, yardımcı programları çalıştırmak veya Windows ayarlarını değiştirmek gibi görevler için sizden izin veya parola istenebilir. Daha fazla bilgi için Yardım ve Destek'e başvurun.

# <span id="page-7-0"></span>**2 Bileşenler**

### <span id="page-8-0"></span>**Ekran**

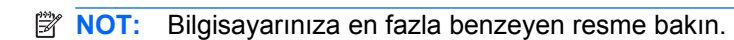

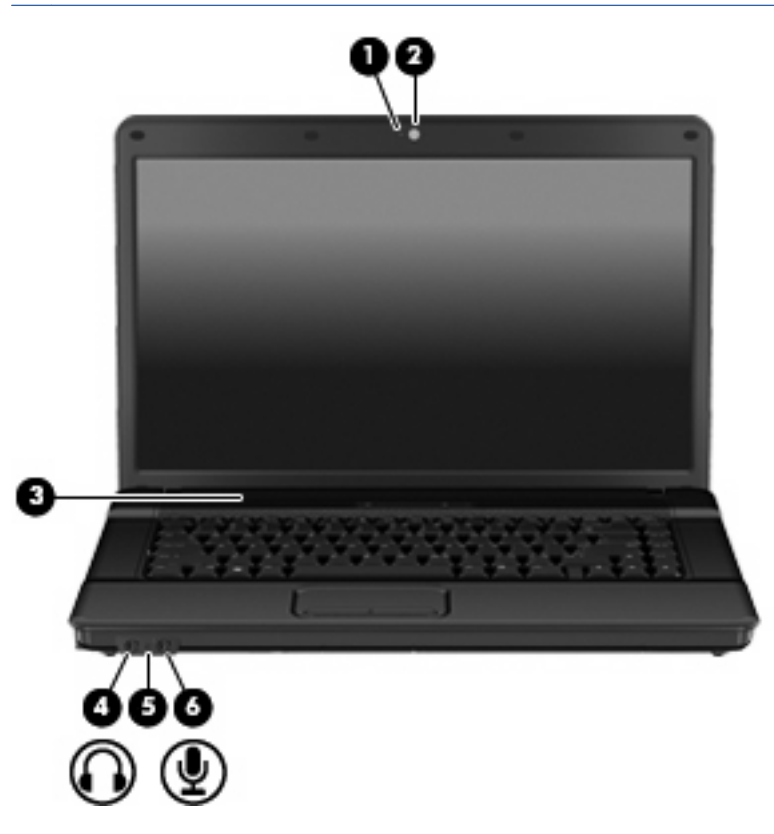

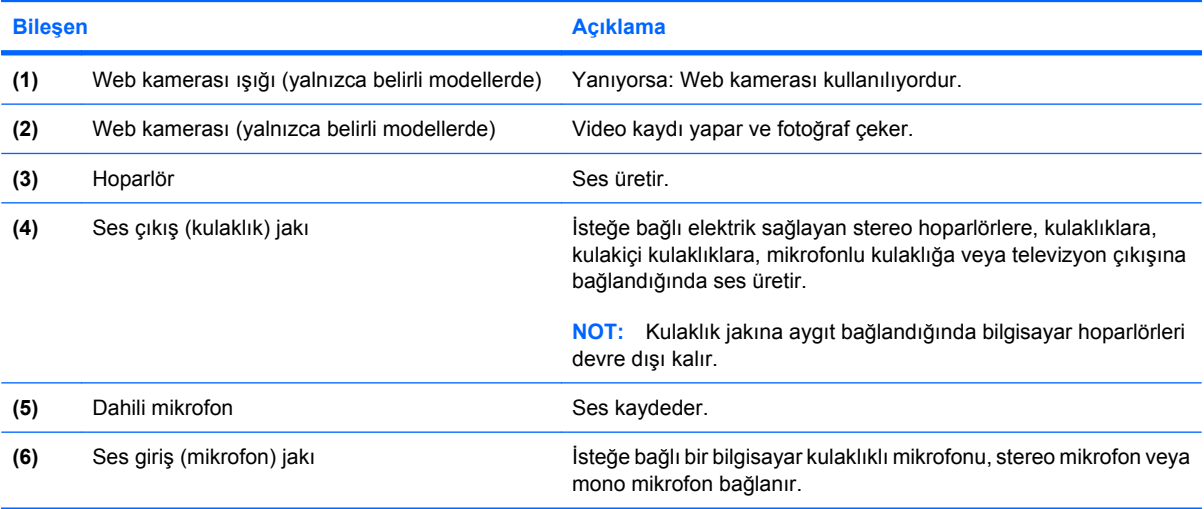

<span id="page-9-0"></span>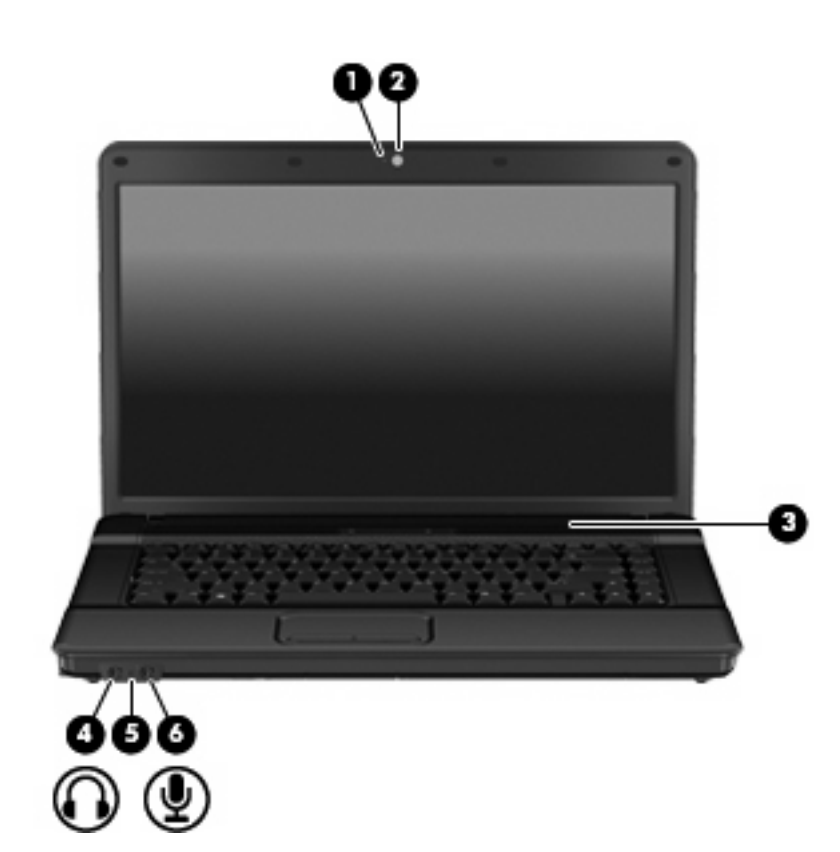

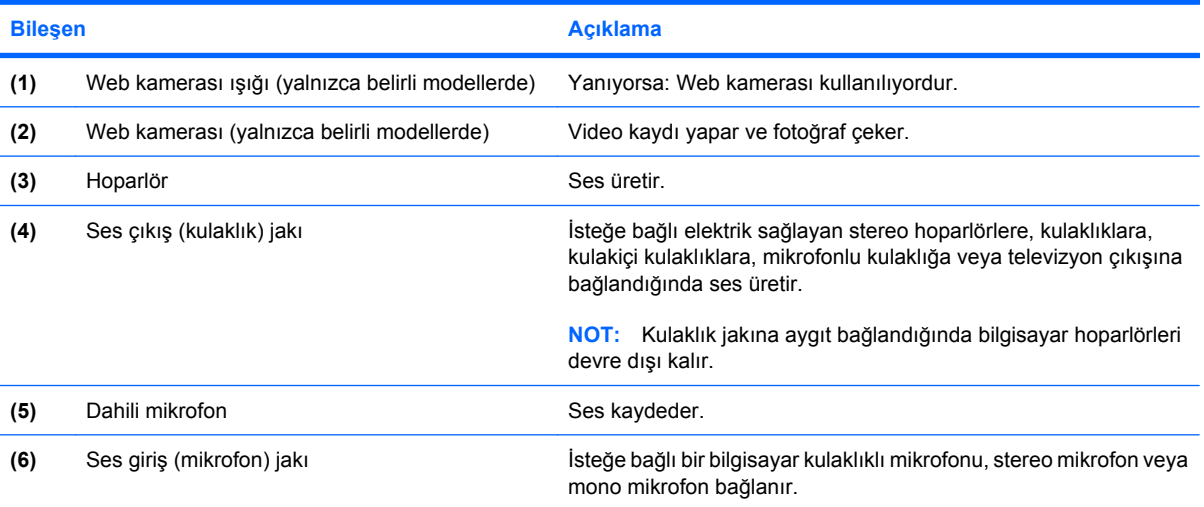

## <span id="page-10-0"></span>**Üstteki bileşenler**

### **İşaret aygıtları**

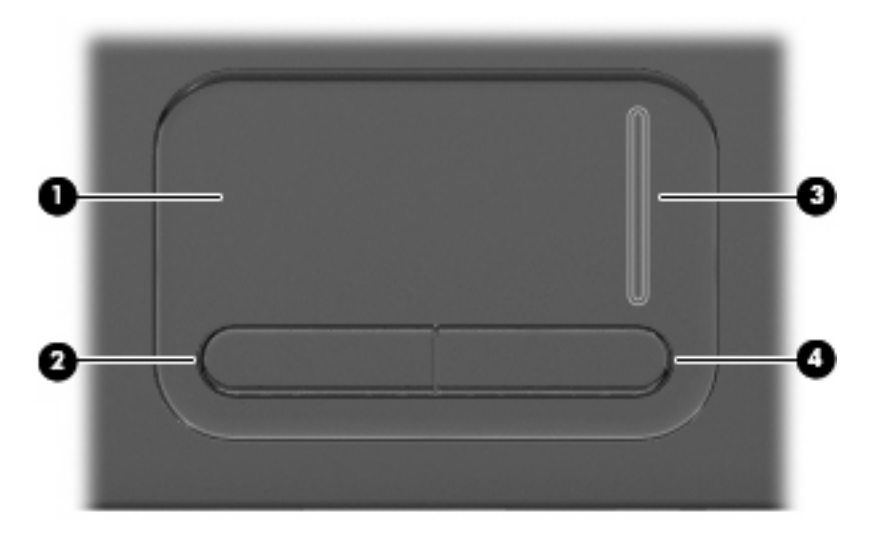

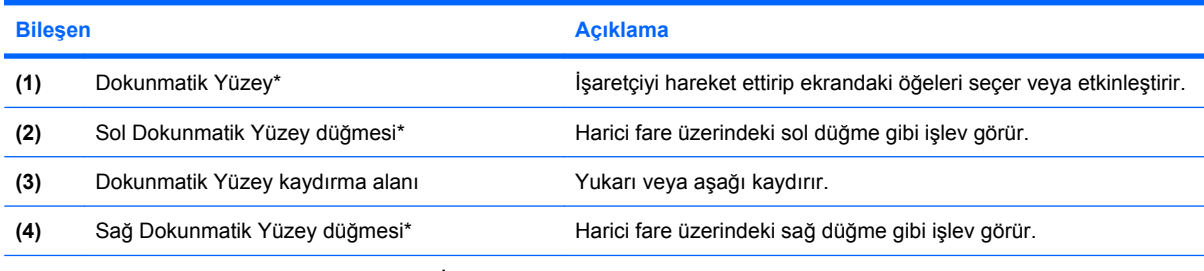

\*Bu tabloda fabrika ayarları açıklanmaktadır. İşaret aygıtı tercihlerini görüntülemek veya değiştirmek için **Başlat > Denetim Masası > Donanım ve Ses > Fare**'yi seçin.

### **Işıklar**

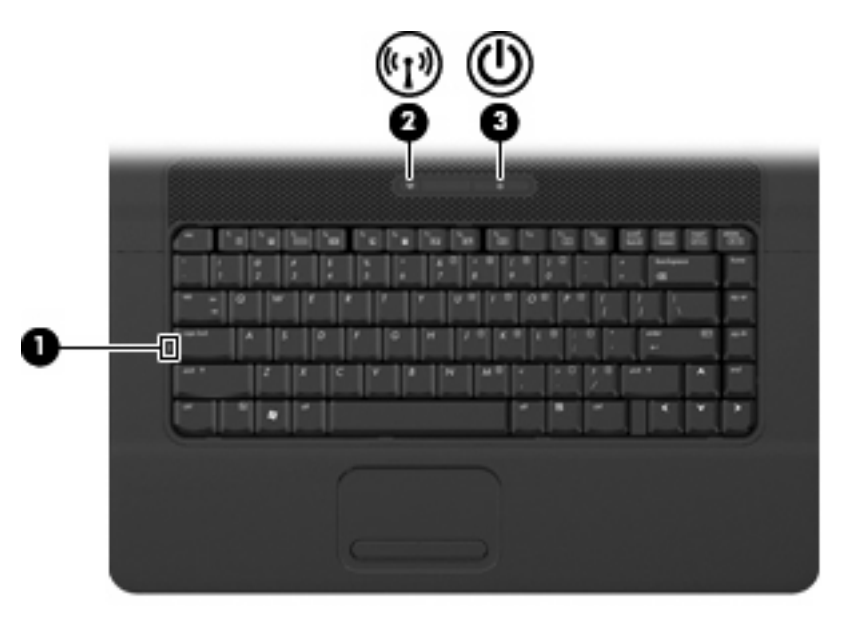

<span id="page-11-0"></span>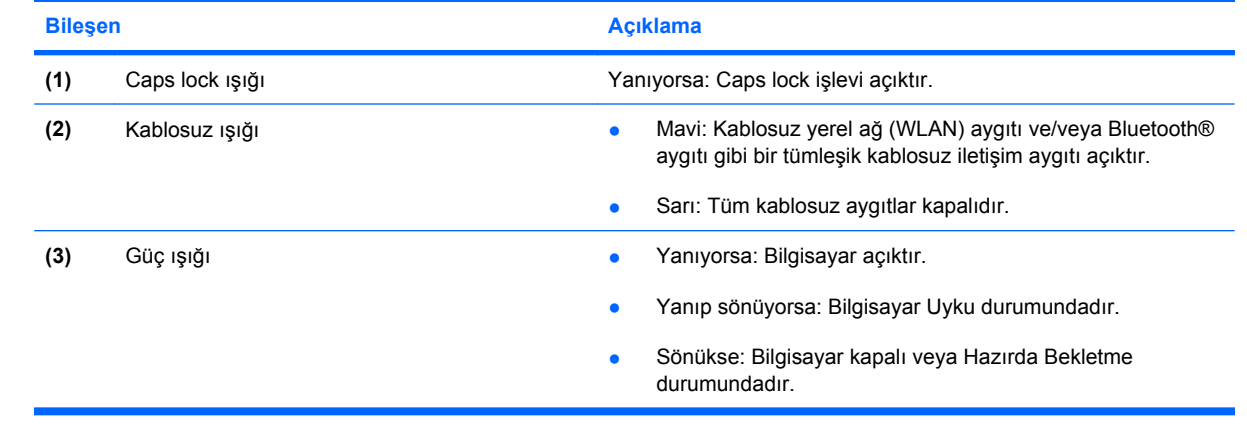

### <span id="page-12-0"></span>**Düğmeler, anahtar ve hoparlör**

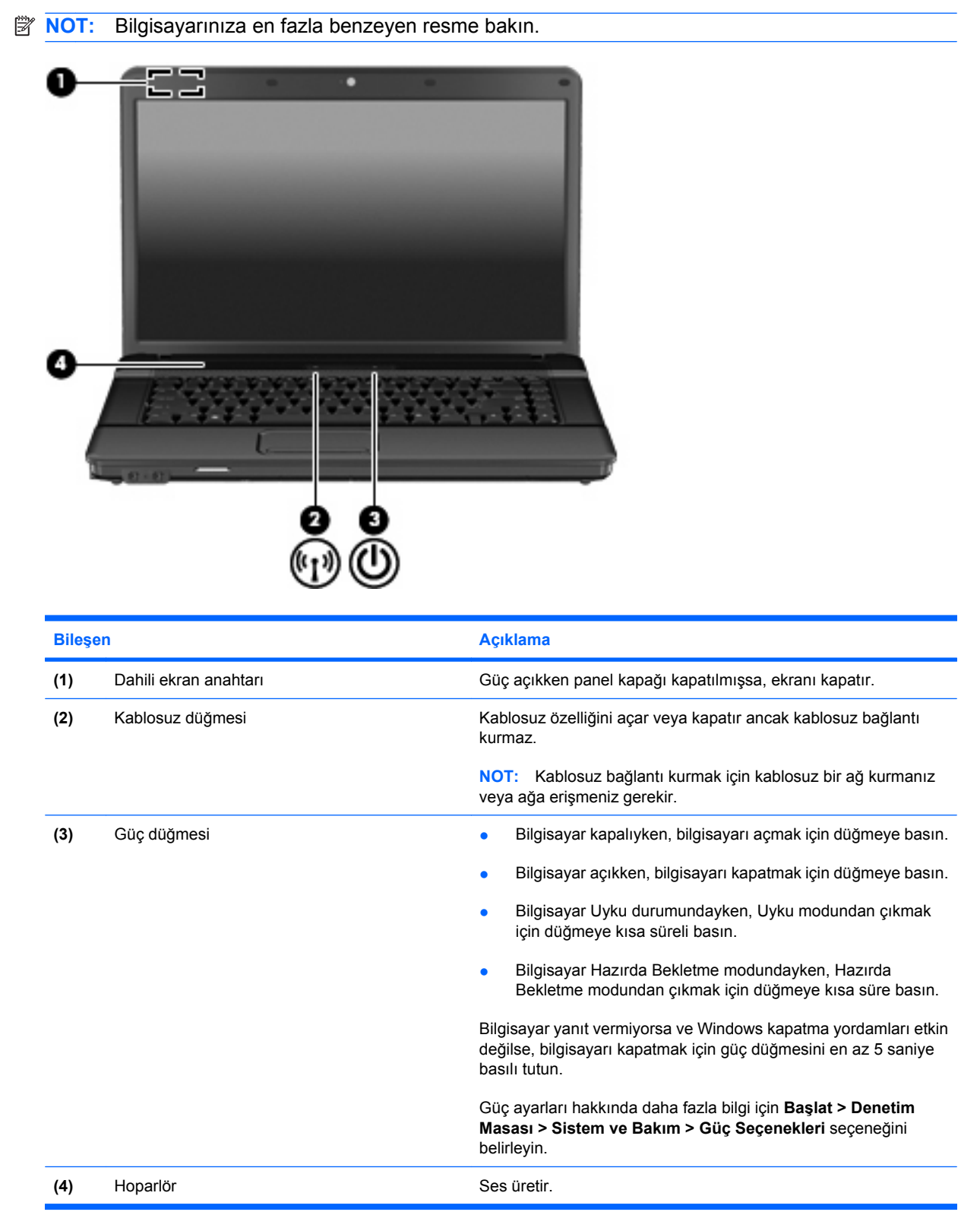

<span id="page-13-0"></span>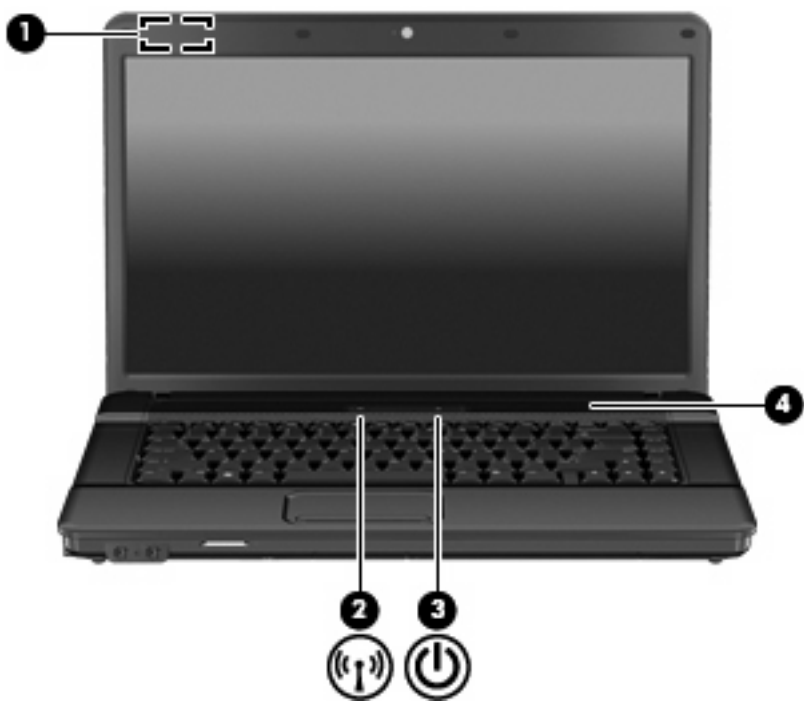

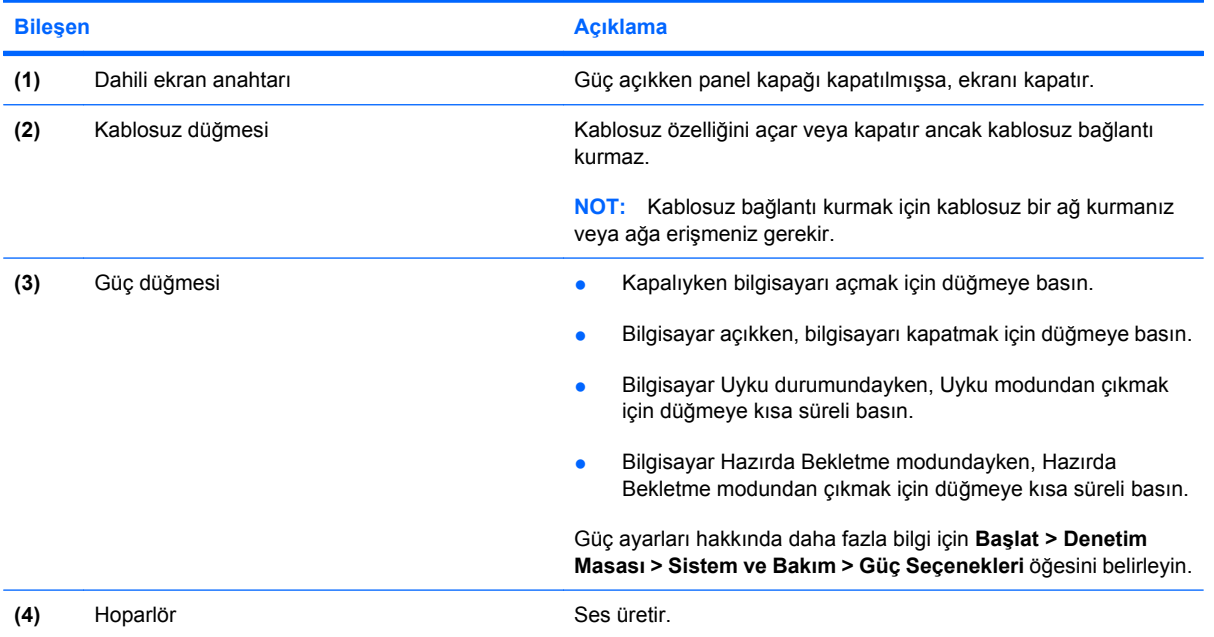

### <span id="page-14-0"></span>**Tuşlar**

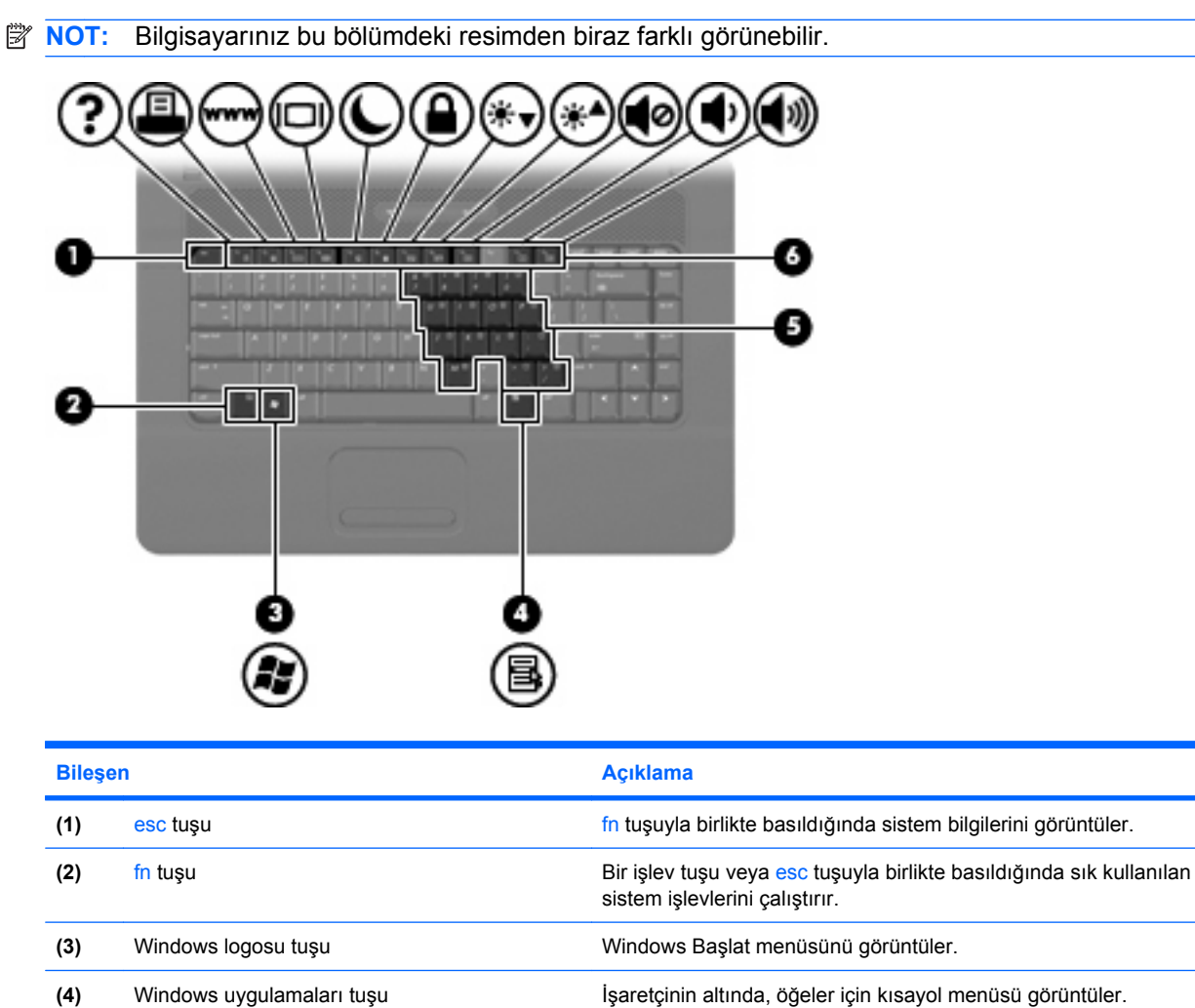

**(5)** Katıştırılmış sayısal tuş takımı tuşları Harici sayısal tuş takımındaki tuşlar gibi kullanılabilir.

**(6)** İşlev tuşları **ile**yevlerini ile samanca tarafın tuşuyla birlikte basıldığında sık kullanılan sistem işlevlerini çalıştırır.

# <span id="page-15-0"></span>**Öndeki bileşenler**

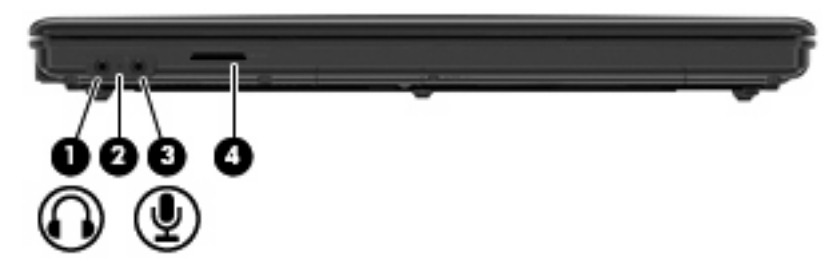

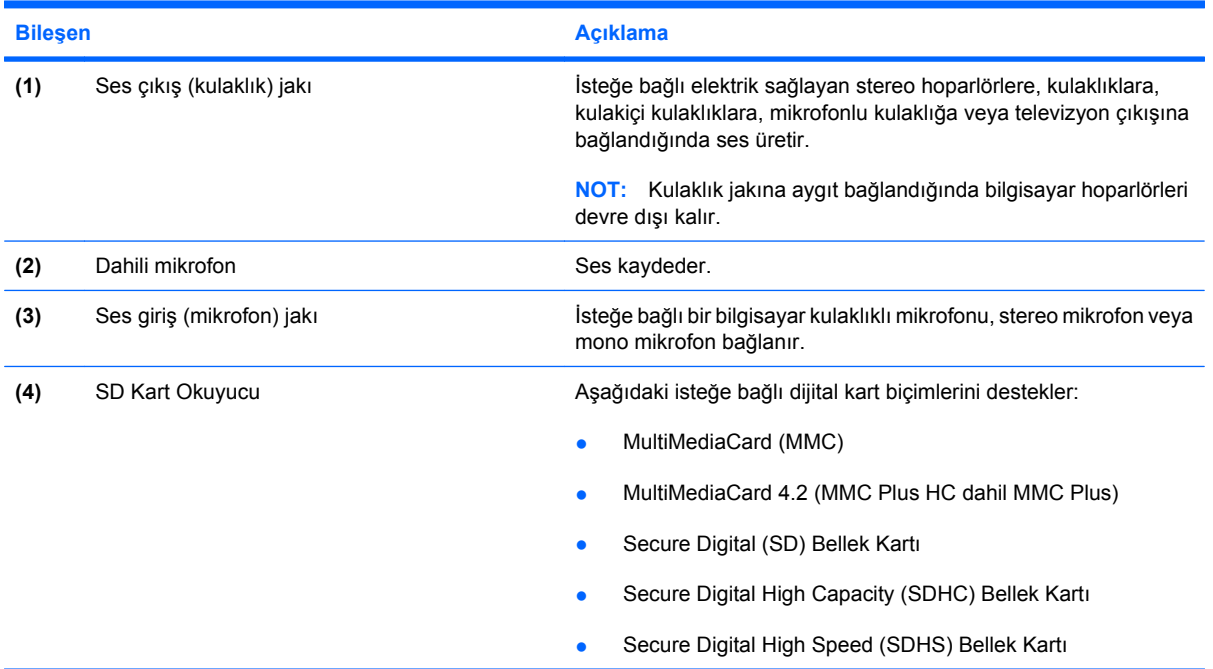

### <span id="page-16-0"></span>**Sağ taraftaki bileşenler**

**NOT:** Bilgisayarınıza en fazla benzeyen resme bakın.

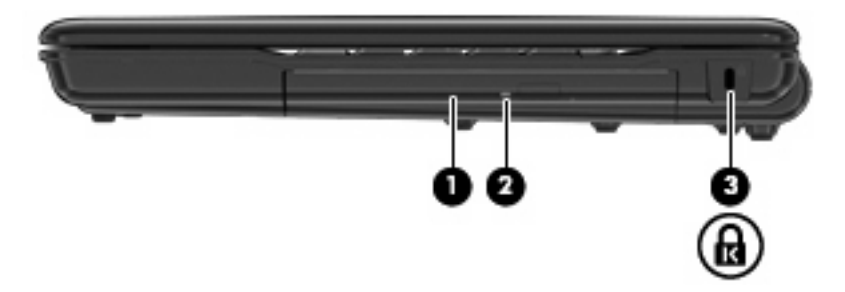

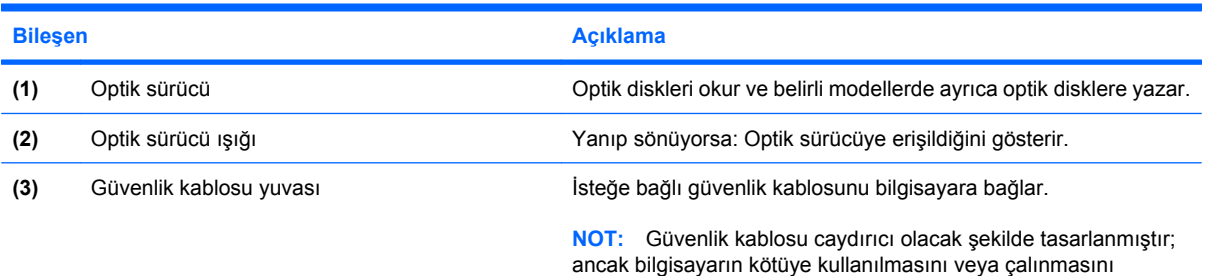

engelleyemeyebilir.

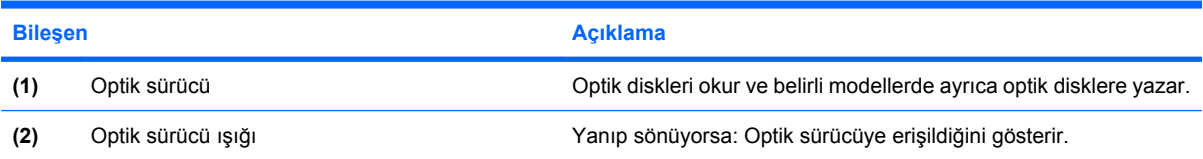

### <span id="page-17-0"></span>**Sol taraftaki bileşenler**

**NOT:** Bilgisayarınıza en fazla benzeyen resme bakın.

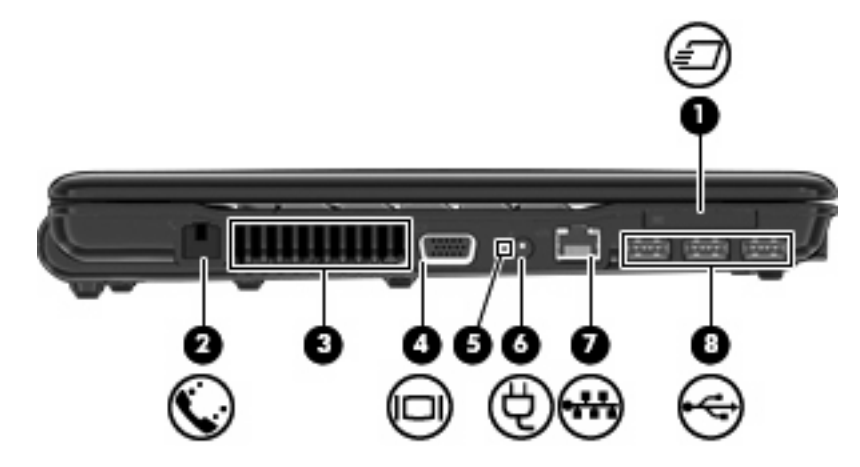

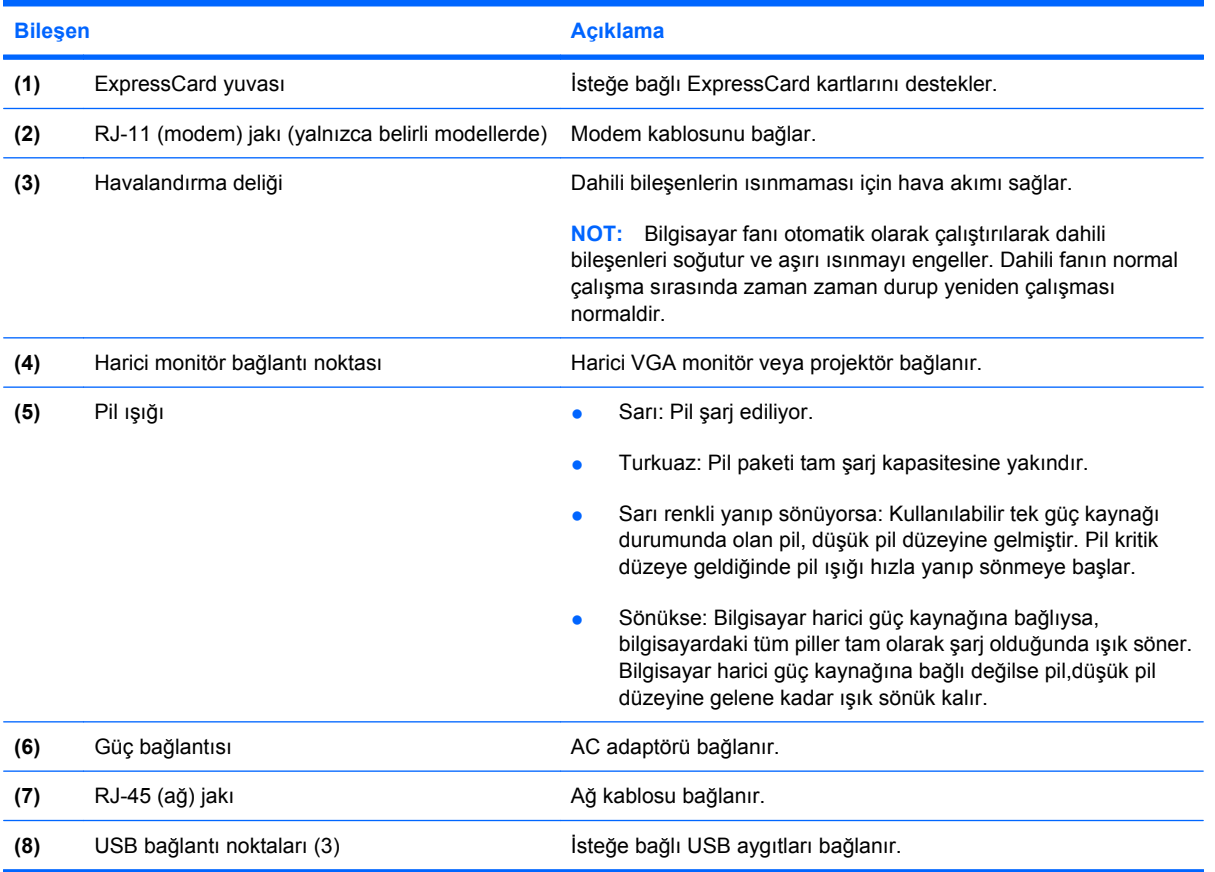

<span id="page-18-0"></span>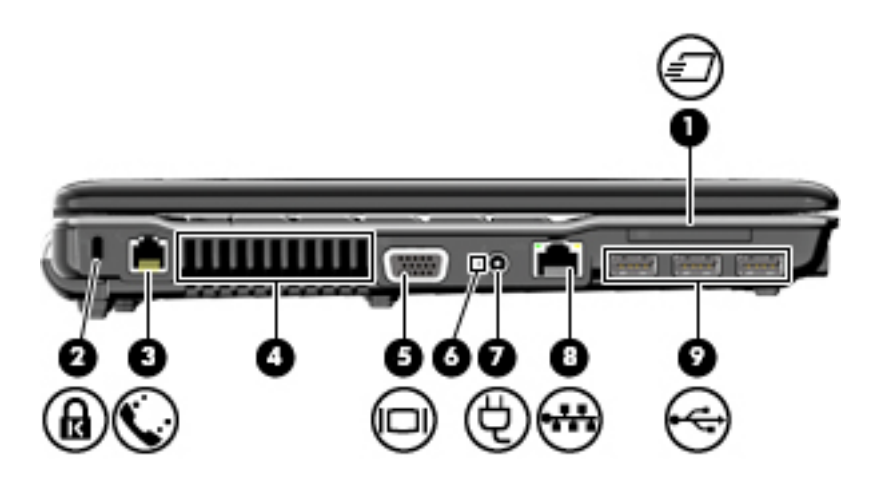

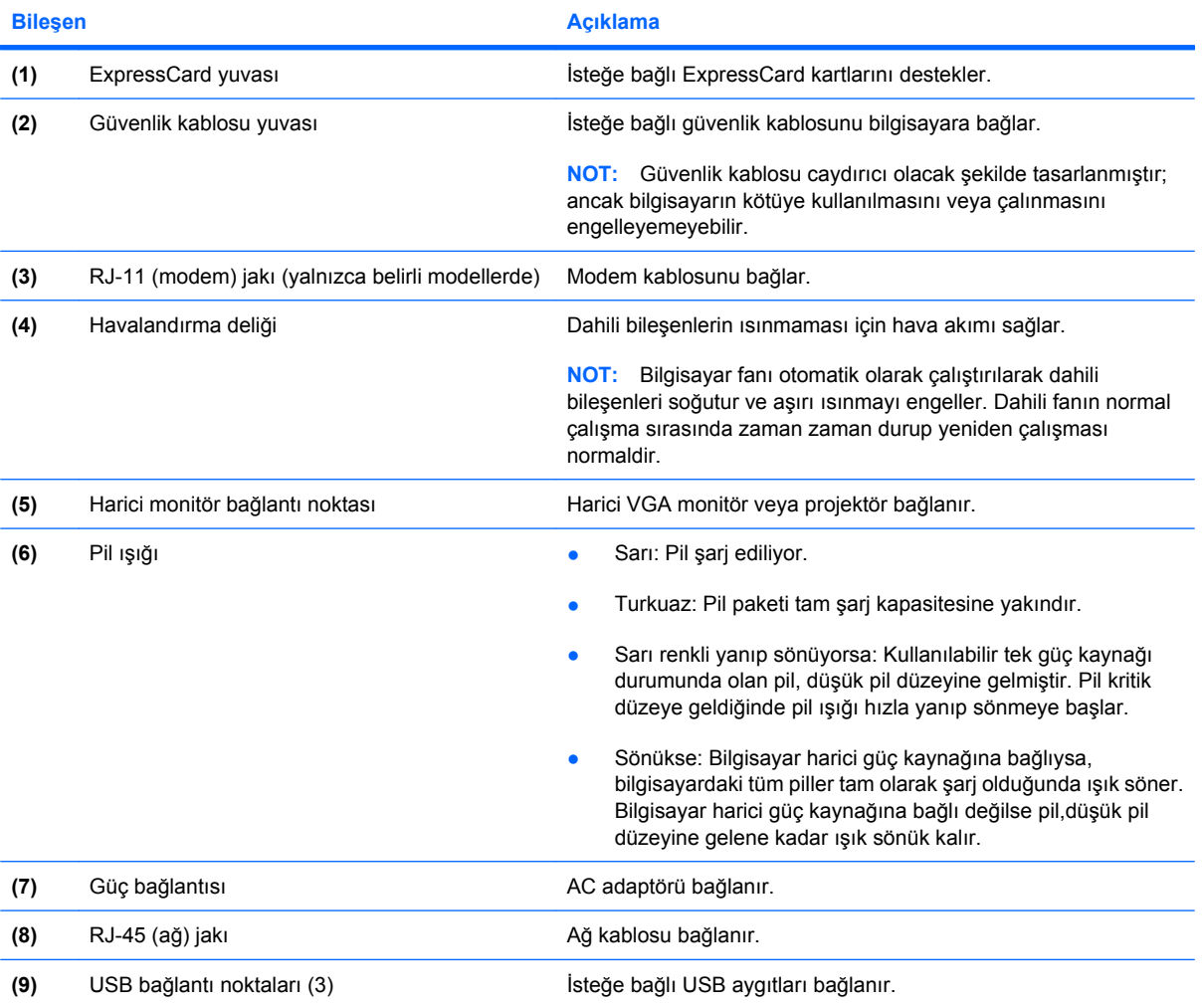

## <span id="page-19-0"></span>**Alttaki bileşenler**

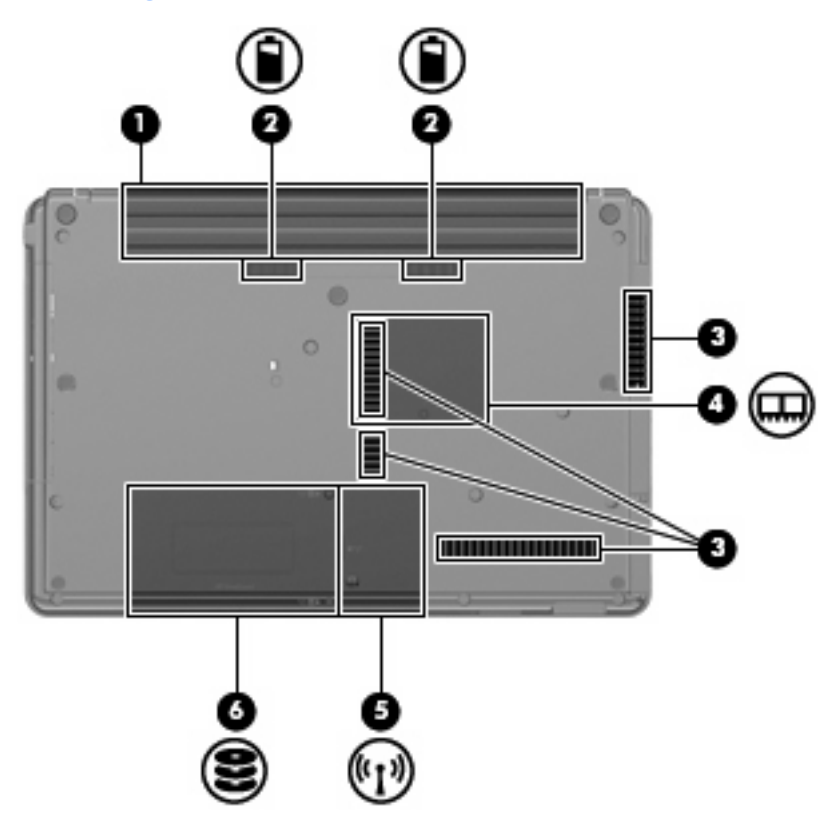

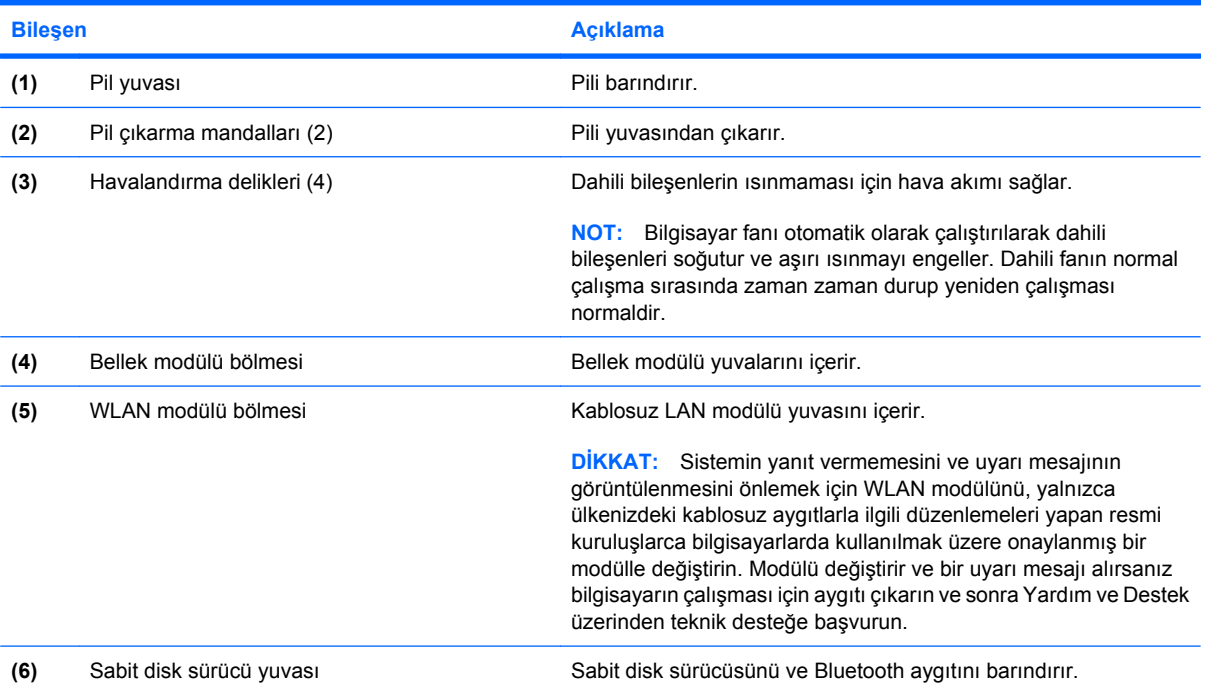

### <span id="page-20-0"></span>**Kablosuz antenler (yalnızca belirli modellerde)**

Belirli bilgisayar modellerinde, en az 2 kablosuz anten, bir veya birden fazla kablosuz aygıta sinyal gönderir ve alır. Bu antenler bilgisayarın dışından görünmezler.

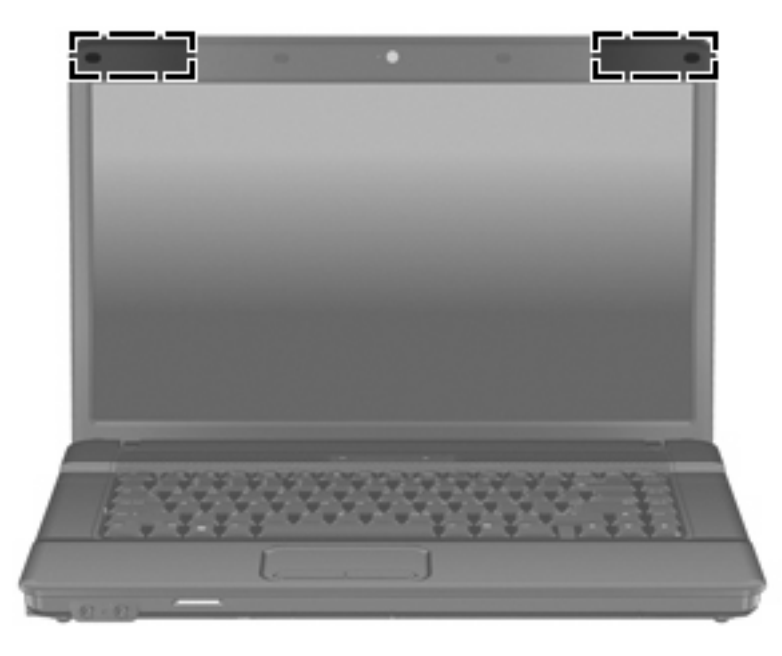

**NOT:** En iyi iletimi sağlamak için antenlerin yakınında engel bulunmamasına dikkat edin.

Kablosuz iletişim düzenleme bildirimleri için, ülkeniz veya bölgenizle ilgili olan *Düzenleme, Güvenlik ve Çevreye Yönelik Bildirimler*'e bakın. Bu bildirimler Yardım ve Destek'te yer almaktadır.

### <span id="page-21-0"></span>**Ek donanım bileşenleri**

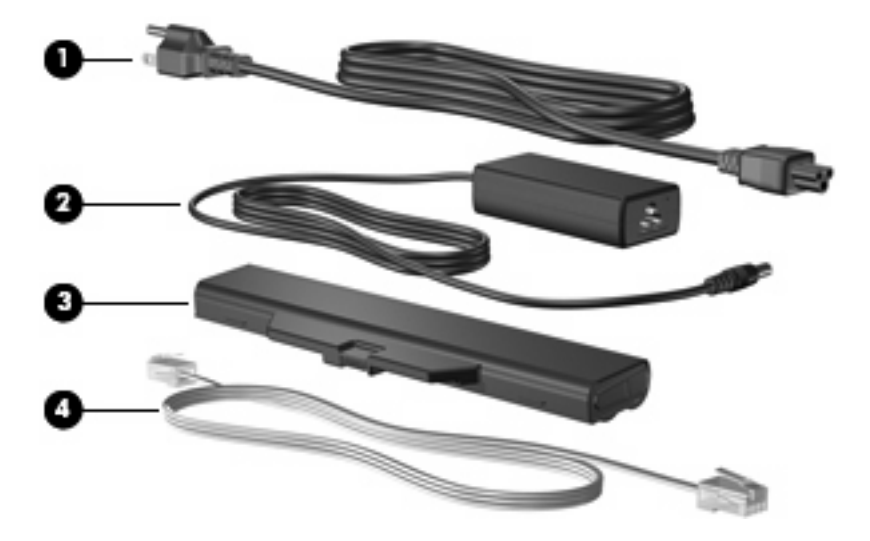

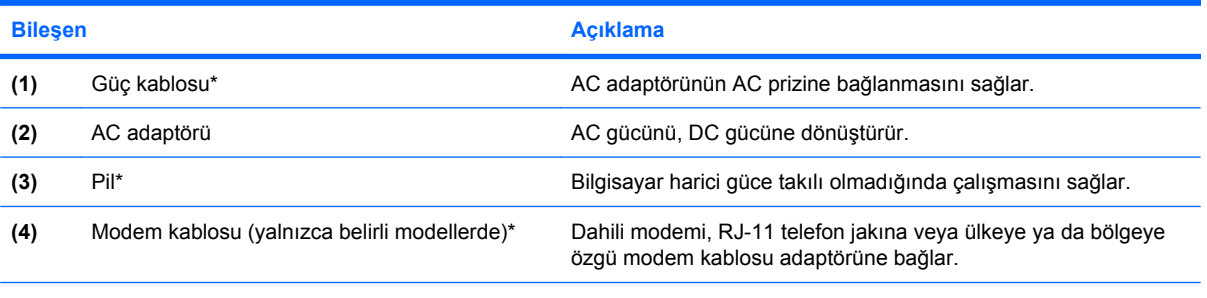

\*Modem kablolarının, pillerin, modem kablosu adaptörlerinin ve güç kablolarının görünümü ülkeye veya bölgeye göre farklılık gösterir.

# <span id="page-22-0"></span>**3 Etiketler**

Bilgisayara yapıştırılan etiketler, sistem sorunlarını giderirken veya bilgisayarla uluslararası yolculuk yaparken gerek duyabileceğiniz bilgileri sağlar.

● Servis etiketi—Bilgisayarınızın ürün markasını ve seri adını, seri numarasını (s/n) ve ürün numarasını (p/n) sağlar.

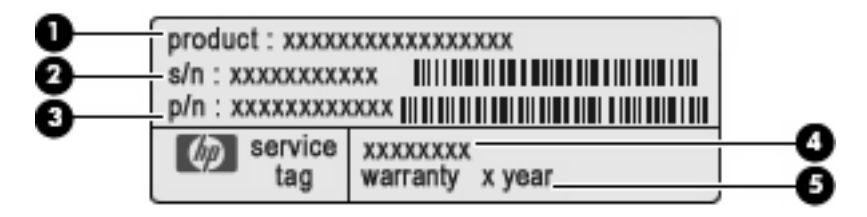

- Ürün adı **(1)**. Bu, bilgisayarınızın önündeki ürün adıdır.
- Seri numarası (s/n) **(2)**. Bu, her ürün için ayrı olan alfasayısal numaradır.
- Parça numarası/Ürün numarası (p/n) **(3)**. Bu numara, ürünün donanım bileşenleri hakkında özel bilgiler verir. Parça numarası servis teknisyeninin hangi bileşenlere ve parçalara ihtiyaç olduğunu belirlemesine yardımcı olur.
- Model açıklaması **(4)**. Dizüstü bilgisayarınızla ilgili belgeleri, sürücüleri ve desteği bulabilmek için kullanacağınız alfasayısal belirleyici budur.
- Garanti süresi **(5)**. Bu numara, bu bilgisayar için geçerli garanti süresini belirtir.

Teknik destek için başvurduğunuzda bu bilgileri yanınızda bulundurun. Servis etiketi bilgisayarın altına yapıştırılmıştır.

- Microsoft® Orijinallik Sertifikası—Windows® Ürün Anahtarı'nı içerir. İşletim sisteminizi güncelleştirmek veya ortaya çıkan sorunları gidermek için Ürün Anahtarı'na gereksinim duyabilirsiniz. Bu sertifika bilgisayarın altına yapıştırılmıştır.
- Yasal düzenleme etiketi—Bilgisayar hakkındaki yasal düzenleme bilgilerini sağlar. Yasal düzenleme etiketi pil yuvasının iç kısmına yapıştırılmıştır.
- Modem onay etiketi—Modem hakkındaki düzenleme bilgilerini sağlar ve modemin kullanımının onaylandığı bazı ülkelerde veya bölgelerde gerekli görülen, aracı tarafından verilen onay işaretlerini listeler. Uluslararası yolculuk yaparken bu bilgilere gereksinim duyabilirsiniz. Modem onayı etiketi, bellek modülü bölmesinin iç kısmına yapıştırılmıştır.
- Kablosuz sertifika etiketleri (yalnızca belirli modellerde)—İsteğe bağlı kablosuz aygıtlar hakkında bilgi sağlar ve aygıtın kullanım için onaylandığı bazı ülkelerin veya bölgelerin onay işaretlerini listeler. İsteğe bağlı aygıt, bir kablosuz yerel ağ (LAN) aygıtı veya isteğe bağlı bir Bluetooth® aygıtı olabilir. Bilgisayarınızda bir veya daha çok kablosuz aygıt varsa, bilgisayarınızla birlikte bir veya

<span id="page-23-0"></span>daha çok sertifika etiketi de verilir. Uluslararası yolculuk yaparken bu bilgilere gereksinim duyabilirsiniz. Kablosuz sertifikası etiketleri bellek modülü bölümünün iç tarafına yapıştırılmıştır.

- SIM (abone belirleme modülü) etiketi (yalnızca belirli modellerde)—SIM'inizin ICCID (Tümleşik Devre Kartı Belirleyicisi)'ni sağlar. Bu etiket, pil yuvasının iç kısmındadır.
- HP Mobil Geniş Bant Modülü seri numarası (yalnızca belirli modellerde)—HP Mobil Geniş Bant Modülünüzün seri numarasını sağlar.

# <span id="page-24-0"></span>**Dizin**

#### **A**

AC adaptörü, belirleme [16](#page-21-0) antenler [15](#page-20-0)

#### **B**

bağlantı noktaları harici monitör [12](#page-17-0), [13](#page-18-0) USB [12,](#page-17-0) [13](#page-18-0) bellek modülü bölmesi, belirleme [14](#page-19-0) bileşenler alttaki [14](#page-19-0) ek donanım [16](#page-21-0) ekran [3](#page-8-0) öndeki [10](#page-15-0) sağ taraftaki [11](#page-16-0) sol taraftaki [12](#page-17-0) üstteki [5](#page-10-0) bilgisayarla seyahat etme kablosuz sertifika etiketleri [18](#page-23-0) modem onayı etiketi [17](#page-22-0) Bluetooth etiketi [18](#page-23-0) bölmeler bellek modülü [14](#page-19-0)

#### **C**

caps lock, belirleme [6](#page-11-0)

#### **Ç**

çıkarma mandalları, pil [14](#page-19-0)

#### **D**

dahili ekran anahtarı, belirleme [7](#page-12-0), [8](#page-13-0) dahili mikrofon [10](#page-15-0) dahili mikrofon, belirleme [3](#page-8-0), [4](#page-9-0), [10](#page-15-0) Dokunmatik Yüzey düğmeleri, belirleme [5](#page-10-0)

Dokunmatik Yüzey kaydırma alanı, belirleme [5](#page-10-0) Dokunmatik Yüzey, belirleme [5](#page-10-0) düğmeler Dokunmatik Yüzey [5](#page-10-0) güç [7,](#page-12-0) [8](#page-13-0) kablosuz [7](#page-12-0), [8](#page-13-0)

#### **E**

esc tuşu, belirleme [9](#page-14-0) etiketler Bluetooth [18](#page-23-0) HP Mobil Geniş Bant [18](#page-23-0) kablosuz sertifikası [18](#page-23-0) Microsoft Orijinallik Sertifikası [17](#page-22-0) modem onayı [17](#page-22-0) servis etiketi [17](#page-22-0) SIM [18](#page-23-0) WLAN [18](#page-23-0) yasal düzenleme [17](#page-22-0) ExpressCard yuvası, belirleme [12,](#page-17-0) [13](#page-18-0)

#### **F**

fn tuşu, belirleme [9](#page-14-0)

#### **G**

güç düğmesi, belirleme [7](#page-12-0), [8](#page-13-0) güç ışığı, belirleme [6](#page-11-0) güç kablosu, belirleme [16](#page-21-0) güç konektörü, belirleme [12](#page-17-0), [13](#page-18-0) güvenlik kablosu yuvası, belirleme [11,](#page-16-0) [13](#page-18-0)

#### **H**

harici monitör bağlantı noktası, belirleme [12,](#page-17-0) [13](#page-18-0) havalandırma delikleri, belirleme [12,](#page-17-0) [13](#page-18-0), [14](#page-19-0)

hoparlör, belirleme [3](#page-8-0), [4](#page-9-0), [7](#page-12-0), [8](#page-13-0) HP Mobil Geniş Bant Modülü seri numarası etiketi [18](#page-23-0)

#### **I**

ışıklar caps lock [6](#page-11-0) güç [6](#page-11-0) kablosuz [6](#page-11-0) pil [12](#page-17-0), [13](#page-18-0)

#### **İ**

işletim sistemi Microsoft Orijinallik Sertifikası etiketi [17](#page-22-0) Ürün Anahtarı [17](#page-22-0) işlev tuşları, belirleme [9](#page-14-0)

#### **J**

jaklar RJ-11 (modem) [12,](#page-17-0) [13](#page-18-0) RJ-45 (ağ [12](#page-17-0), [13](#page-18-0) ses çıkış (kulaklık) [10](#page-15-0) ses giriş (mikrofon) [10](#page-15-0)

#### **K**

kablo, güç [16](#page-21-0) kablosuz antenleri [15](#page-20-0) kablosuz düğmesi, belirleme [7,](#page-12-0) [8](#page-13-0) kablosuz ışığı, belirleme [6](#page-11-0) kablosuz sertifikası etiketi [18](#page-23-0) kaydırma alanı, Dokunmatik Yüzey [5](#page-10-0) konektör, güç [12](#page-17-0), [13](#page-18-0) kulakiçi kulaklıklar [3](#page-8-0) kulaklık (ses çıkış) jakı [3,](#page-8-0) [10](#page-15-0) kulaklıklar [3](#page-8-0)

#### **M**

mandallar, pil çıkarma [14](#page-19-0)

Microsoft Orijinallik Sertifikası etiketi [17](#page-22-0) mikrofon (ses giriş) jakı [10](#page-15-0) modem kablosu, belirleme [16](#page-21-0) modem onayı etiketi [17](#page-22-0) monitör bağlantı noktası, harici [12](#page-17-0), [13](#page-18-0)

#### **O**

optik sürücü, belirleme [11](#page-16-0) Orijinallik Sertifikası etiketi [17](#page-22-0)

#### **P**

pil çıkarma mandalı, belirleme [14](#page-19-0) pil ışığı, belirleme [12,](#page-17-0) [13](#page-18-0) pil yuvası [14,](#page-19-0) [17](#page-22-0) pil, belirleme [16](#page-21-0)

#### **R**

RJ-11 (modem) jakı, belirleme [12,](#page-17-0) [13](#page-18-0) RJ-45 (ağ) jakı, belirleme [12,](#page-17-0) [13](#page-18-0)

#### **S**

sabit disk sürücü yuvası, belirleme [14](#page-19-0) SD Kart Okuyucu, belirleme [10](#page-15-0) seri numarası, bilgisayar [17](#page-22-0) servis etiketi [17](#page-22-0) ses çıkış (kulaklık) jakı, belirleme [3](#page-8-0), [4,](#page-9-0) [10](#page-15-0) ses giriş (mikrofon) jakı, belirleme [3](#page-8-0), [4,](#page-9-0) [10](#page-15-0) SIM etiketi [18](#page-23-0)

#### **T**

tuş takımı tuşları, belirleme [9](#page-14-0) tuşlar esc [9](#page-14-0) fn [9](#page-14-0) işlev [9](#page-14-0) tuş takımı [9](#page-14-0) Windows logosu [9](#page-14-0) Windows uygulamaları [9](#page-14-0)

#### **U**

USB bağlantı noktaları, belirleme [12,](#page-17-0) [13](#page-18-0) uygulamalar tuşu, Windows [9](#page-14-0)

#### **Ü**

ürün adı ve numarası, bilgisayar [17](#page-22-0) Ürün Anahtarı [17](#page-22-0)

#### **W**

web kamerası ışığı, belirleme [3,](#page-8-0) [4](#page-9-0) web kamerası, belirleme [3,](#page-8-0) [4](#page-9-0) Windows logosu tuşu, belirleme [9](#page-14-0) Windows uygulamaları tuşu, belirleme [9](#page-14-0) WLAN aygıtı [18](#page-23-0) WLAN etiketi [18](#page-23-0) WLAN modülü bölmesi, belirleme [14](#page-19-0)

#### **Y**

yasal düzenleme bilgileri kablosuz sertifikası etiketleri [18](#page-23-0) modem onayı etiketi [17](#page-22-0) yasal düzenleme etiketi [17](#page-22-0) yuvalar bellek modülü [14](#page-19-0) ExpressCard [12,](#page-17-0) [13](#page-18-0) güvenlik kablosu [11](#page-16-0), [13](#page-18-0) pil [14](#page-19-0), [17](#page-22-0) sabit disk sürücüsü [14](#page-19-0) WLAN [14](#page-19-0)

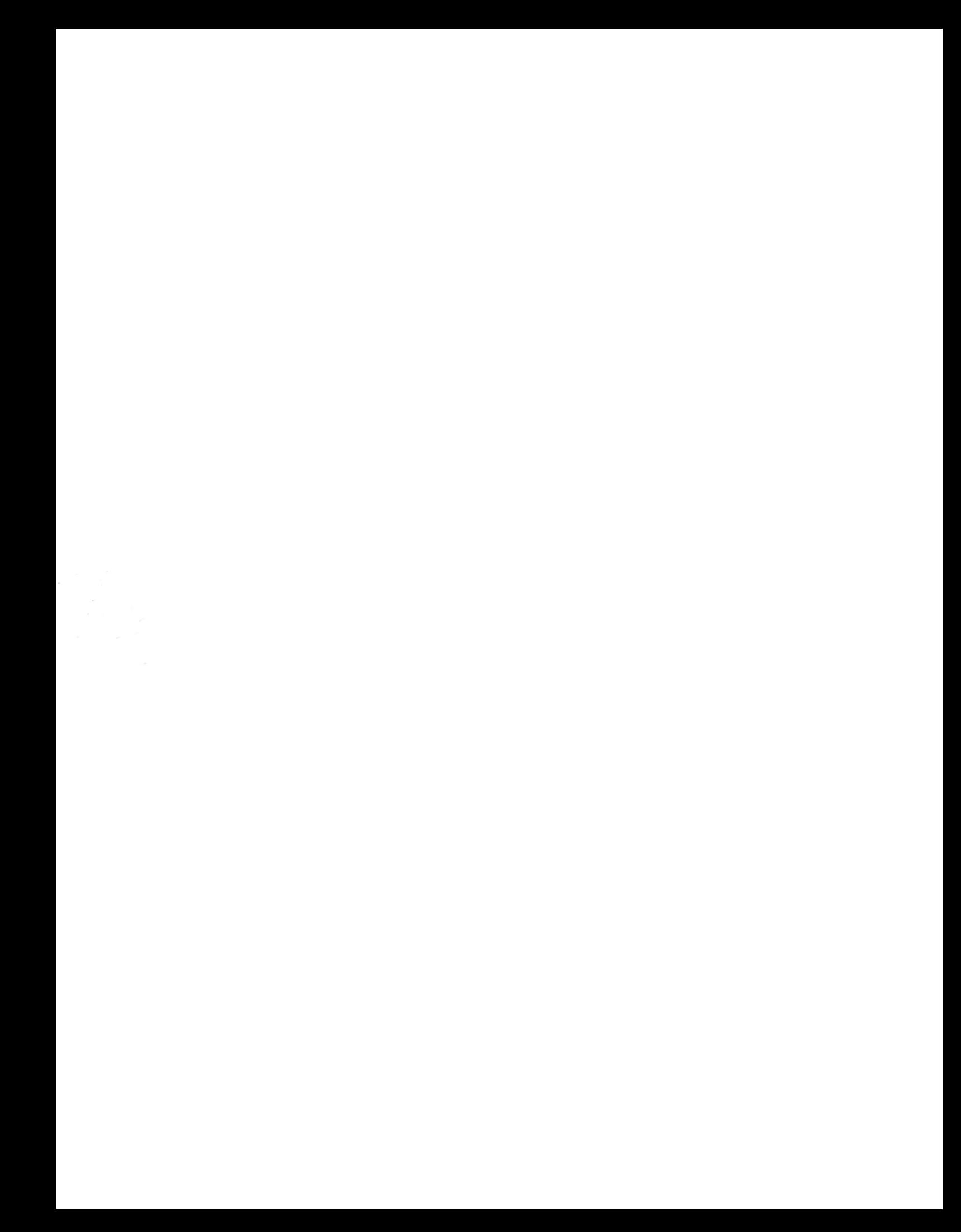